<span id="page-0-0"></span>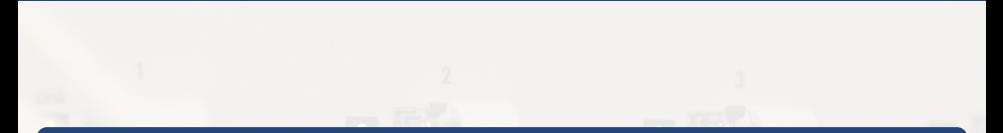

# Introduction au framework Django Création d'une page perso

#### [Myriam BEGEL](mailto:begel@crans.org)

Cachan Réseau à Normale Sup'

Mardi 13 décembre 2016

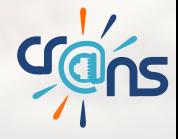

#### **[Présentation](#page-2-0)**

#### [Création d'une page perso](#page-9-0)

- **[Créer un projet](#page-10-0)**
- [Création d'un modèle](#page-13-0)  $\bullet$
- [Découverte de l'interface d'administration](#page-16-0)  $\bullet$
- [Utiliser un gabarit](#page-19-0)
- [Formulaire de contact](#page-23-0)
- **o** [Tester son code](#page-26-0)

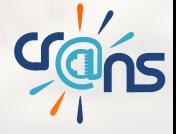

#### <span id="page-2-0"></span>Plan

#### **[Présentation](#page-2-0)**

- [Créer un projet](#page-10-0)
- **[Création d'un modèle](#page-13-0)**
- [Découverte de l'interface d'administration](#page-16-0)
- **·** [Utiliser un gabarit](#page-19-0)
- [Formulaire de contact](#page-23-0)
- **o** [Tester son code](#page-26-0)

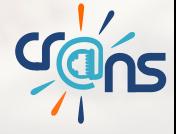

#### Django

# django

Django est un framework de développement web en Python.

*The web framework for perfectionists with deadlines.*

La documentation est parfaite, disponible pour 5 versions et en 8 langues.<sup>1</sup>

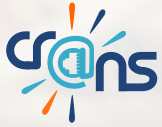

<sup>1</sup>[Doc](https://docs.djangoproject.com/fr/)

## Modèle MVC

Architecture Modèle - Vue - Contrôleur : classique

**Modèle** : représente une information, *un objet* généralement enregistré dans la base de donées

**Vue** : s'occupe de la *visualisation des données*, d'actions de l'utilisateur comme la soumission de formulaire

**Contrôleur** : s'occupe des évènements de l'utilisateur, communique avec les modèles et transmet les données à la vue

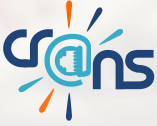

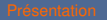

#### Modèle MVC

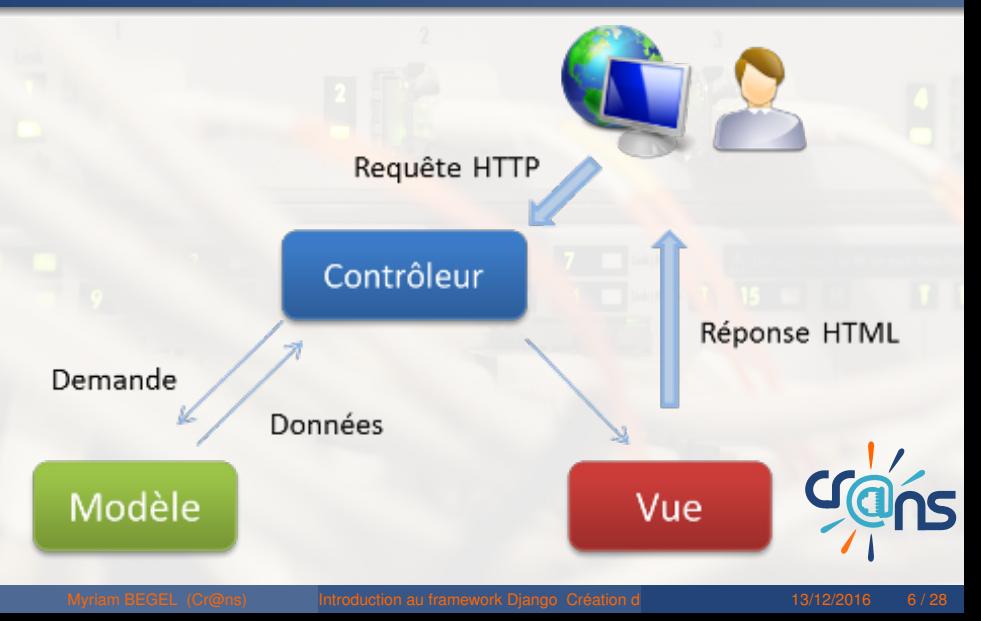

## Modèle MVT

Architecture Modèle - Vue - Template : Django S'occupe lui-même du Contrôleur

**Modèle** : représente une information, *un objet* généralement enregistré dans la base de donées

**Vue** : s'occupe de la *visualisation des données*, d'actions de l'utilisateur comme la soumission de formulaire

**Gabarit** *(=template)* : *fichier HTML* avec des extensions : boucle for, conditionnelle if, variables ...

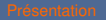

## Modèle MVT

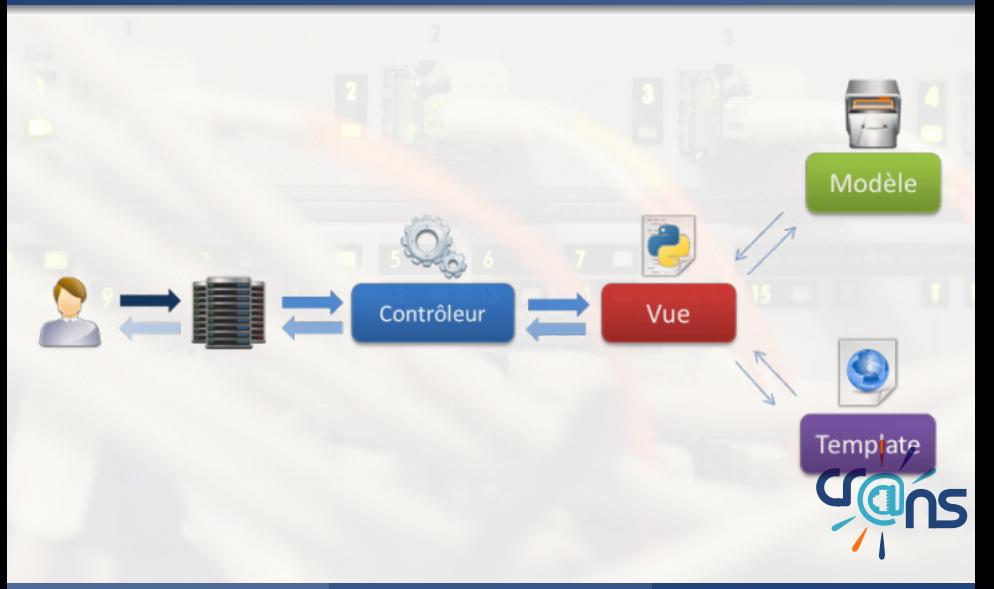

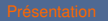

# Modèle MVT

- **1** L'utilisateur envoie une requête
- <sup>2</sup> Django appelle la Vue correspondant à l'URL
- <sup>3</sup> La Vue récupère les données, le gabarit
- 4 et génère un rendu HTML pour l'utilisateur

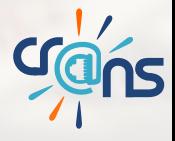

#### <span id="page-9-0"></span>Plan

#### [Création d'une page perso](#page-9-0)

- **•** [Créer un projet](#page-10-0)
- [Création d'un modèle](#page-13-0)
- [Découverte de l'interface d'administration](#page-16-0)  $\bullet$
- [Utiliser un gabarit](#page-19-0)
- [Formulaire de contact](#page-23-0)
- **o** [Tester son code](#page-26-0)

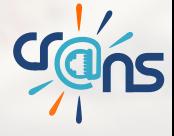

#### <span id="page-10-0"></span>[Créer un projet](#page-10-0) Démarrer un projet

Projet Git :<https://gitlab.crans.org/begel/perso> django-admin startproject perso

#### perso/

manage.py perso/ \_\_ init\_\_ .py settings.py urls.py wsgi.py

./manage.py runserver

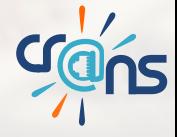

#### <span id="page-11-0"></span>[Créer un projet](#page-11-0) Première application

django-admin startapp perso\_app perso/

manage.py perso/ perso\_app/ \_\_init\_\_ .py admin.py apps.py models.py tests.py views.py

Ajout de perso\_app dans les INSTALLED\_APPS de settings.

#### <span id="page-12-0"></span>[Créer un projet](#page-12-0) Afficher un fichier HTML

Récupérer le gabarit et la feuille de style fournie.

Dans perso/urls.py, inclure les routes de perso\_app/urls.py

Ecrire une route dans perso app/urls.py et la vue correspondante.

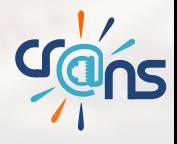

<span id="page-13-0"></span>

# Premier modèle : Publication

Un modèle est une classe python qui représentera un objet dans la base de données.

Les modèles étendent la classe models. Model

Les champs de l'objet que l'on veut enregistrer sont des extensions de models. Field. Il y en a pour tous les goûts.<sup>2</sup>

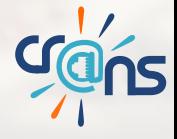

<span id="page-14-0"></span>

# Premier modèle : Publication

```
class Publication(models.Model):
   titre = models.CharField(max length = 200)auteurs = models.CharField(max length = 200)date = models.Daterfield()editeur = models.CharField(max_length = 200, blank =True)
   description = models.TextField()
```

```
def str (self):
   9 return self.titre
```
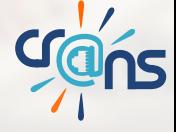

<span id="page-15-0"></span>

# Premier modèle : Publication

Pour créer la table dans la base de données :

./manage.py makemigrations

./manage.py migrate

A faire à chaque fois que l'on crée/change un modèle. Pour "jouer" avec le modèle, on peut ouvrir un shell : ./manage.py shell

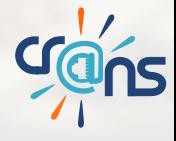

<span id="page-16-0"></span>

#### Administration des modèles

Django fournit une interface d'administration pour gérer les modèles.<sup>3</sup>

On peut créer, modifier, supprimer des instances. On peut aussi personnaliser cette interface, graphiquement mais aussi au niveau des fonctionalités.

<127.0.0.1:8000/admin>

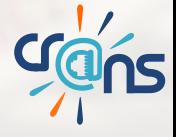

<span id="page-17-0"></span>

#### Création d'un super-utilisateur

Pour accéder à l'interface d'admin, il faut des comptes. On peut gérer cela dans l'interface mais il nous faut un premier utilisateur.

./manage.py createsuperuser

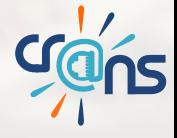

<span id="page-18-0"></span>

Administrer Publication

Dans admin.py, enregistrer le modèle Publication.

admin.site.register(Publication)

C'est ici qu'on enregistrera de nouvelles publications.

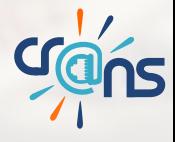

#### <span id="page-19-0"></span>[Utiliser un gabarit](#page-19-0) Un gabarit

#### Un gabarit est un fichier HTML avec des extensions.<sup>4</sup>

```
1 {% for publication in publications %}
2 {{ publication }}
```

```
3 {% endfor %}
```

```
5 {% if publication.editeur %}
```

```
6 {% else %}
```

```
\{\n endif \{\n
```

```
9 <a href="{% url 'accueil'%}"> Accueil </a>
```
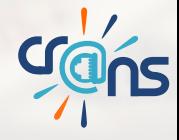

#### [Doc](https://docs.djangoproject.com/fr/1.10/ref/templates/)

<span id="page-20-0"></span>[Utiliser un gabarit](#page-20-0)

## Gabarit pour les publications

A vos claviers !

Ecrire un gabarit, une vue et une règle de routage pour afficher la liste des publications.

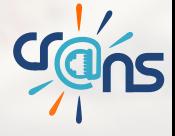

<span id="page-21-0"></span>[Utiliser un gabarit](#page-21-0)

#### Factoriser/diviser les gabarits

Généralement, dans un site web, il y a une en-tête, un pied de page, un menu communs à toute les pages.

On ne recopie pas le HTML complet !

Création de base.html : un HTML à trous.

<sup>1</sup> {% block body %}{% endblock %}

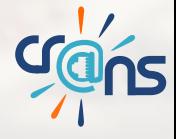

<span id="page-22-0"></span>[Utiliser un gabarit](#page-22-0)

# Factoriser/diviser les gabarits

#### On étend le gabarit de base et on remplit les trous.

- <sup>1</sup> {% extends 'perso\_app/base.html' %}
- <sup>2</sup> {% block body %}
	- <sup>3</sup> {*# Mettre ici le code HTML #}*
- ${8 \text{ endblock } $}$
- On peut aussi inclure un gabarit avec la balise include.

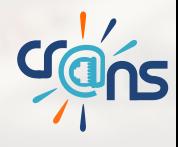

<span id="page-23-0"></span>

# Un modèle et un formulaire

On peut décrire un formulaire par une classe avec des champs étendant forms.Form dans forms.py Comme pour les modèles, il y une flopée de forms. Field On peut aussi créer automatiquement un formulaire à partir d'un modèle.

```
class ContactForm(ModelForm):
   class Meta:
      model = Contact
      fields = ['nom', 'mail', 'raison', 'message']
```
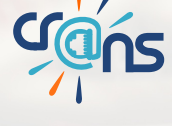

<span id="page-24-0"></span>

# Formulaire de contact

```
Ecrire le modèle correspondant
On pensera à actualiser urls.py, views.py et admin.py (et base.html)
Les gabarits savent générer automatiquement le HTML pour un
formulaire.
```

```
class ContactForm(ModelForm):
   2 class Meta:
      model = Contact
      fields = ['nom', 'mail', 'raison', 'message']
```
*Attention* à ne pas oublier la protection CSRF<sup>5</sup>

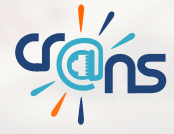

#### <sup>5</sup>[Doc](https://docs.djangoproject.com/fr/1.10/ref/csrf/)

<span id="page-25-0"></span>

# Traiter l'envoi d'un formulaire

Nouvelle règle de routage - nouvelle vue On récupère les données et on enregiste le nouveau message.

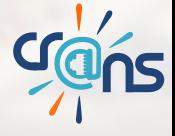

<span id="page-26-0"></span>[Tester son code](#page-26-0)

# Les tests c'est le bien

Pourquoi écrire des tests ?<sup>6</sup>

- $\blacktriangleright$  Gagner du temps
- $\triangleright$  Vérifier plus rigoureusement, plus rapidement
- Gagner la confiance des autres
- $\blacktriangleright$  Prévenir la casse

Que tester ? Les méthodes des modèles et les vues. Ecrire les tests le plus tôt possible, parfois avant même d'écrire les fonctions.

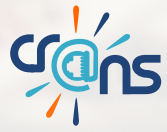

$$
{}^6\text{Doc}
$$

<span id="page-27-0"></span>[Tester son code](#page-27-0)

# Ecrire un test pour Publication

On ajoute une méthode recent au modèle Publication et on la teste dans tests.py Pour lancer les tests : . / manage.py test perso\_ app Django lancera les fonctions commençant par 'test' dans les classes étendant 'TestCase'

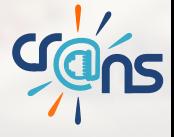